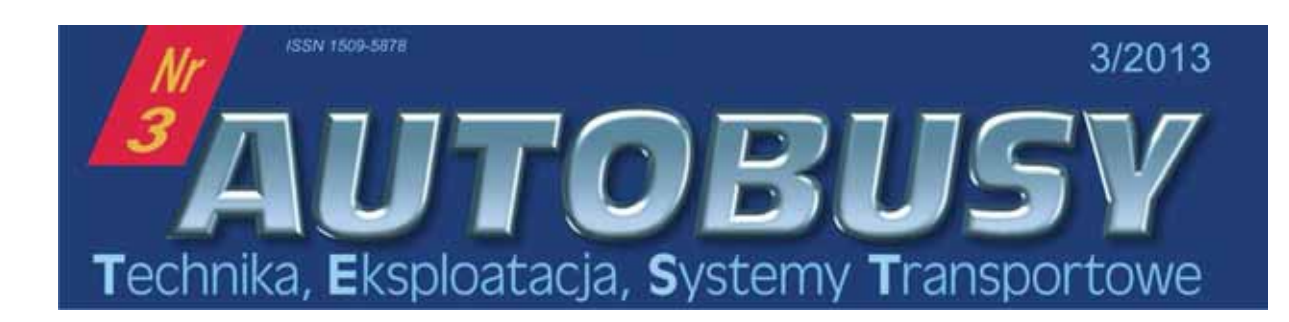

**Artur BOGUTA, Sebastian STYŁA** 

### **WYKORZYSTANIE PROGRAMOWANIA UKŁADU STEROWANIA SILNIKIEM ZI I ZS** UKŁADU STEROWANIA SIŁA DO WIELENIA SIŁA DO WIELENIA SIŁA DO WIELENIA SIŁA DO WIELENIA SIŁA DO WIELENIA ZA OSTA<br>W 1971 ROZWIECZNIE W ROZWIELENIA SIŁA DO WIELENIA SIŁA DO WIELENIA SIŁA DO WIELENIA OD WIELENIA OD WIELENIA OD

#### *Streszczenie*

W artykule przedstawiono możliwości wykorzystania oprogramowania LabView do tworzenia *programu symulujcego działanie układu sterowania silnikiem spalinowym. Zaprezentowano dwa modele sterujce podstawowymi parametrami pracy w silnikach ZI i ZS. Taka koncepcja posiada wiele korzyci podczas badania tego typu obwodów. Doskonale nadaje si równie- w procesie dydaktycznym. Na podstawie odczytu parametrów sterujcych, w niniejszym artykule przedstawiono mo-liwoci wykorzystania oprogramowania komputerowego w celach symulacyjnych.* 

#### WSTEP

- <sub>7</sub><br>Szybki rozwój technik informatycznych sprawił, że komputery zaczęły być wykorzystywane we wszystkich dziedzinach życia. Równocześnie z rozwojem sprzętowym następuje widoczny rozwój oprogramowania wspomagającego procesy decyzyjne, czy ułatwiającego przeprowadzanie symulacji lub projektowania nowych urządzeń. Specjalistyczne oprogramowanie wykorzystywane jest zarówno w zastosowaniach przemysłowych, jak i dydaktyce [1, 3].

Do symulacji obwodów sterowania silnikiem o zapłonie iskrowym i samoczynnym, przedstawionych w niniejszej pracy, wykorzystano oprogramowanie LabView firmy National Instruments. Jest to narzędzie oparte o graficzny język programowania zwany językiem "G". Programowanie polega na odpowiednim łączeniu funkcji (ikon) reprezentujących różnego rodzaju czujniki, elementy wykonawcze oraz algorytmy sterujące pracą silnika ZI i ZS. Zależności między nimi przedstawione są w formie diagramu, co wpływa na przejrzystość modelu/programu. To sprawia, że jego obsługa jest prawie intuicyjna, a możliwości są porównywalne z programami przygotowanymi w językach wysokiego poziomu. Oprogramowanie LabView umożliwia przygotowanie prostych aplikacji, jak i złożonych systemów decyzyjno-pomiarowych. Poprzez zastosowanie kart rozszerzeń możliwe jest wykorzystanie rzeczywistych czujników oraz elementów wykonawczych, które występują w modelowanym obwodzie. Komputer staje się wtedy jednostką kontrolno-pomiarową.

W przedstawionych modelach czujniki i elementy wykonawcze zostały zasymulowane w programie. Jest to spowodowane minimalizacją kosztów tworzenia modeli oraz wymaganiami procesu dydaktycznego, w którym te aplikacje są obecnie wykorzystywane.

## **1. MODEL SYMULUJCY DZIAŁANIE UKŁADU STEROWANIA**

**SILNIKIEM ZI**  Współczesne samochody osobowe nie przypominaj tych sprzed kilkunastu czy kilkudziesięciu lat. Dotyczy to także sposobów sterowania silnikiem. Obecnie, ze względu na szerokie zastosowanie elektroniki, silniki spalinowe sterowane są przez bardzo wydajne mikrokontrolery wbudowane w Centralną Jednostkę Sterującą. ECU "zbiera" informacje z czujników (np. prędkości obrotowej silnika, temperatury cieczy chłodzącej, objętości zasysanego powietrza, itp.) oraz nastawników wartości zadanej (np. właczenie klimatyzacji) i na podstawie zapisanego w pamici algorytmu steruje elementami wykonawczymi (np. wtryskiwaczami, układem zapłonowym, silnikiem krokowym biegu jałowego, itp.).

W silnikach o zapłonie iskrowym (ZI) głównym zadaniem ECU jest sterowanie dawk paliwa oraz wyznaczenie optymalnej chwili zapłonu mieszanki paliwowo-powietrznej. Parametry te zapisane w formie przestrzennych map bitowych czasu otwarcia wtryskiwaczy oraz kąta wyprzedzenia zapłonu zależne są od chwilowych wartości prędkości obrotowej silnika i jego obciążenia. Następnie wartości są korygowane w zależności od chwilowych parametrów takich jak: sygnał z czujników tlenu, temperatura cieczy chłodzącej, napięcie na zaciskach akumulatora, kąt uchylenia przepustnicy, itp [4, 5].

Główna częścia opracowanego modelu komputerowego jest panel sterujący przedstawiony na rysunku 1. Składa się on z elementów symulujących czujniki: położenia przepustnicy/cinienia w kolektorze dolotowym, prdkoci obrotowej silnika, temperatury silnika, sondy lambda, napięcia zasilania. Elementami wyjściowymi są wskaźniki: czasu otwarcia wtryskiwacza, kta wyprzedzenia zapłonu, kontrolki CHECK ENGINE oraz ciśnienia w kolektorze dolotowym. Model posiada ponadto przyciski umożliwiające symulację uszkodzeń niektórych czujników i obserwację ich wpływu na działanie całego obwodu sterowania.

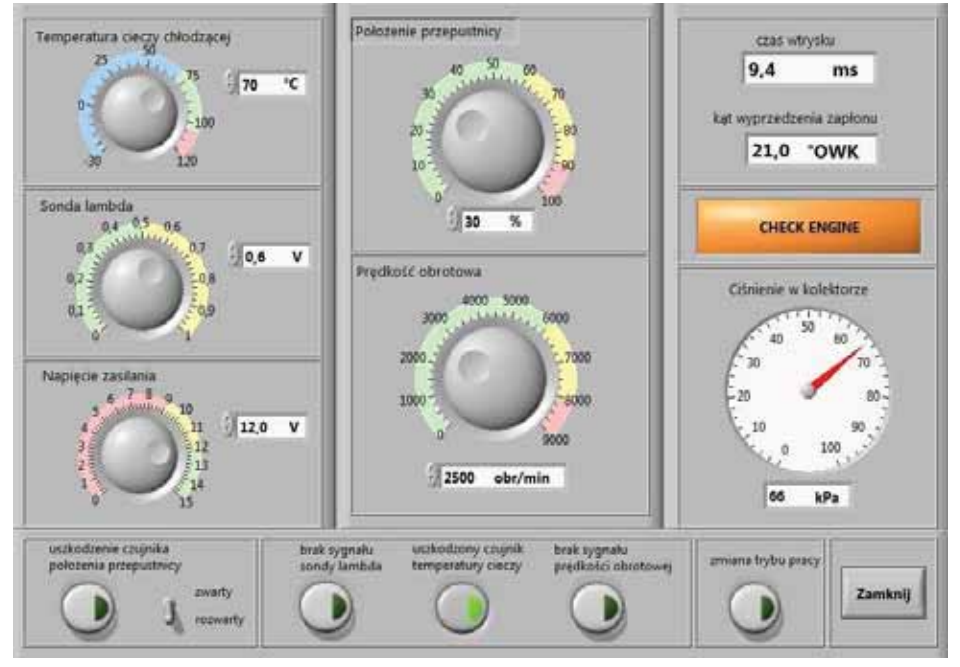

**Rys. 1.** Widok panelu czołowego programu sterującego

 $Zródło: [2]$ 

Struktura wewnetrzna programu uwzglednia algorytm sterowania używany w rzeczywistych pojazdach samochodowych opisany w pozycjach literaturowych [6, 7, 8].

Uwzględnia on parametry podstawowe i korekcyjne, a także charakterystyki awaryjne wprowadzone przez system podczas uszkodzenia poszczególnych elementów obwodu sterowania. Struktura wewnętrzna przedstawionego modelu, uwzględniająca korekcję czasu otwarcia wtryskiwacza i kąta wyprzedzenia zapłonu została przedstawiona na rysunkach 2 i 3. Na schematach nie zostały przedstawione bloki odpowiedzialne za algorytmy awaryjne wpływające również na powyższe wartości.

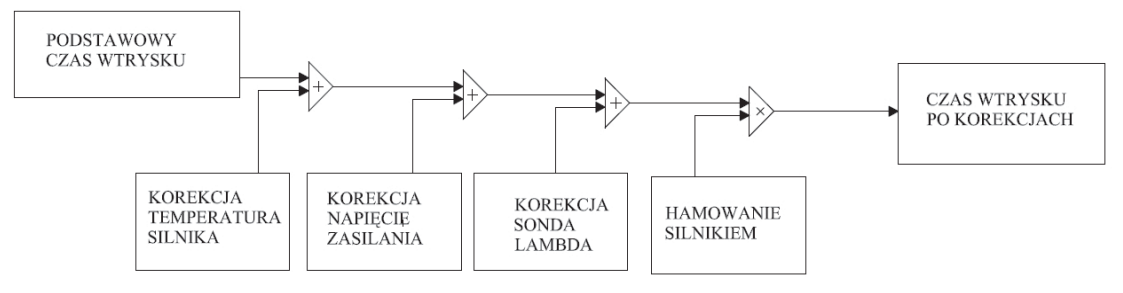

**Rys. 2.** Schemat blokowy korekcji czasu otwarcia wtryskiwacza

 ródło: [opracowanie własne]

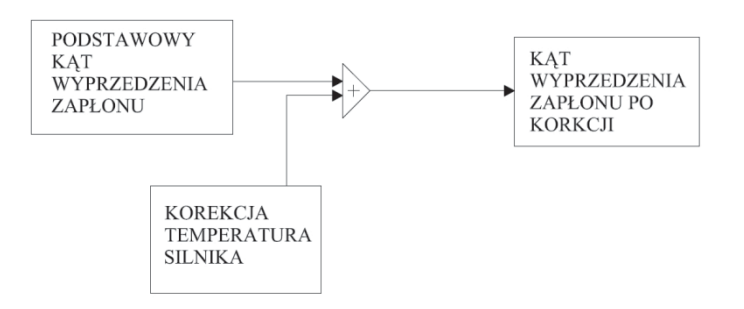

**Rys. 3.** Schemat blokowy korekcji kata wyprzedzenia zapłonu

 ródło: [opracowanie własne]

Główną częścią modelu jest podprogram odczytujący podstawowe parametry z trójwymiarowych map bitowych (rys. 4). Mapy wprowadzane są do programu w formie tabelarycznej co ułatwia jej zmiane w przypadku testowania nowych algorytmów sterowania.

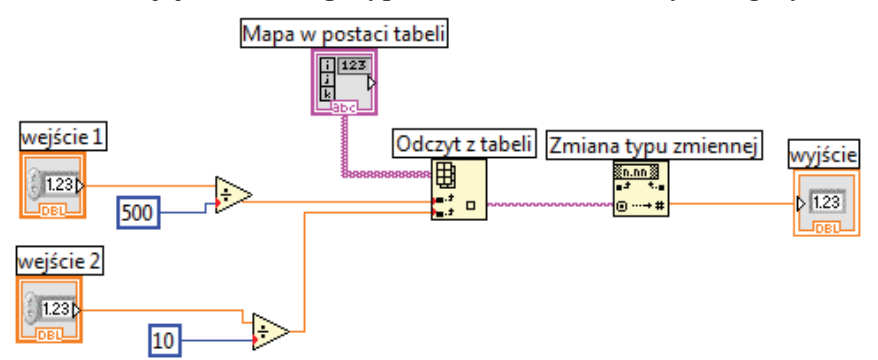

**Rys. 4.** Diagram odczytu podstawowej wartości czasu otwarcia wtryskiwacza oraz kata wyprzedzenia zapłonu z mapy bitowej

Źródło: [2]

Użycie podprogramu umożliwia wykorzystanie go w innych częściach programu głównego do odczytu indywidualnych wartości tabelarycznych. W programie wprowadzone zostały mapy wtrysku, zapłonu oraz ciśnienia w kolektorze, które wykorzystują przedstawiony podprogram. Ponadto w formie charakterystyk dwuwymiarowych wprowadzono parametry korekcyjne.

Przedstawiony model symulacyjny jest tylko częścią układu sterowania czasem otwarcia wtryskiwacza i katem wyprzedzenia zapłonu w silniku o zapłonie iskrowym. Daje on możliwość sprawdzenia i weryfikacji parametrów sterujących pracą silnika w zależności od kombinacji chwilowych wartości zadanych.

# **2. MODEL SYMULUJCY DZIAŁANIE UKŁADU STEROWANIA**

w<br>Aplikacja służąca do symulacji pracy układu Common Rail została zaprojektowana w środowisku LabView. Żeby działanie układu wiernie przedstawiało układ rzeczywisty wykorzystano mapy sterowania silnikiem. Bazowano na mapach silnika 2,0 TDI, w którym zastosowano układ Common Rail trzeciej generacji z maksymalnym ciśnieniem wtrysku 180MPa i wtryskiwaczami piezoelektrycznymi.

Wirtualne stanowisko pomiarowe posiada dwie zakładki: Rozruch i Jazda. W pierwszej zakładce "Rozruch", na podstawie mapy rozruchowej możemy zaobserwować zmienność wartości dawki wtrysku w zależności temperatury cieczy chłodzącej, zmierzonej przez czujnik. Sygnały dla doboru dawki wtrysku przekazywane sa od chwili właczenia stacyjki, do czasu osiągnięcia przez silnik odpowiedniej prędkości obrotowej. Zakres charakterystyki obejmuje niskie prędkości obrotowe od 150 do 1400 obr/min. Kierowca nie ma wpływu na wielkość dawki rozruchowej, ponieważ jest ona zapisana w pamięci sterownika.

Zakładka "Jazda" stanowi symulację pracy układu CR podczas jazdy. Użytkownik dysponuje dwoma suwakami, regulującymi położenie pedału przyspieszenia oraz prędkość obrotowej silnika. Na podstawie tych dwóch zmiennych obliczana jest dawka i czas wtrysku. Schemat blokowy sterowania dawka wtrysku przedstawiono na rys.4.

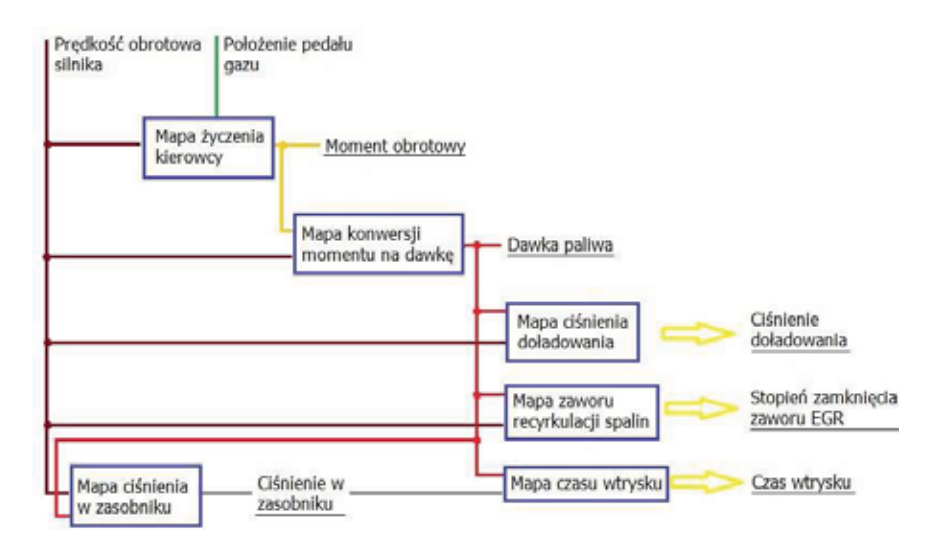

**Rys.4.** Sterownie dawka paliwa silnika Common Rali podczas jazdy

Podczas normalnej pracy silnika w czasie jazdy, dawka paliwa wyznaczana jest na podstawie położenia pedału przyspieszenia i aktualnej prędkości obrotowej silnika. Potencjometryczny czujnik położenia pedału przyspieszenia określany jest, jako procentowy stopień jego wciśniecia. Mapa odpowiedzialna za dawke paliwa nazywana jest mapa "życzenia kierowcy", ze względu na fakt, że kierowca ma możliwość regulacji prędkości

obrotowej poprzez operowanie pedałem gazu. Wielkością wyjściową tej mapy jest zadany moment obrotowy M [Nm].

Aby silnik mógł zostać uruchomiony, ciśnienie w zasobniku musi osiągnać wartość około 200 bar. W zakresie niskiej prędkości obrotowej silnika do 1250 obr/min ciśnienie w zasobniku osiąga wartości między 200 a 500 bar, zależnie od dawki wtrysku. Przy większej dawce wtrysku, wartość ciśnienia wzrasta stopniowo, w miarę zwiększania prędkości obrotowej. Przy najwyższych prędkościach obrotowych i dużych dawkach wtrysku ciśnienie w zasobniku osiąga wartość maksymalną 1800 bar.

Kolejną charakterystyką wykorzystaną w symulacji jest mapa sterowania zaworem EGR. Praca zaworu recyrkulacji spalin uwarunkowana jest aktualnym stanem pracy silnika. Podobnie jak w przypadku ciśnienia doładowania, do sterowania zaworem recyrkulacji spalin wykorzystywana jest wartość dawki wtrysku i aktualna prędkość obrotowa. Na podstawie tych informacji określana jest ilość spalin, która poprzez zawór EGR bedzie uczestniczyć w napełnianiu cylindrów w kolejnych cyklach wtrysku.

Sterowanie ciśnieniem doładowania w symulacji realizowane jest na podstawie informacji o prędkości obrotowej silnika i aktualnej dawki wtrysku. Charakterystyka ta określa zadane ciśnienie doładowania, którego wartość będzie optymalna dla podawanej dawki wtrysku.

Po uruchomieniu środowiska LabView i załadowaniu aplikacji stanowiska, ukazuje się panel czołowy, widoczny na rys.5.

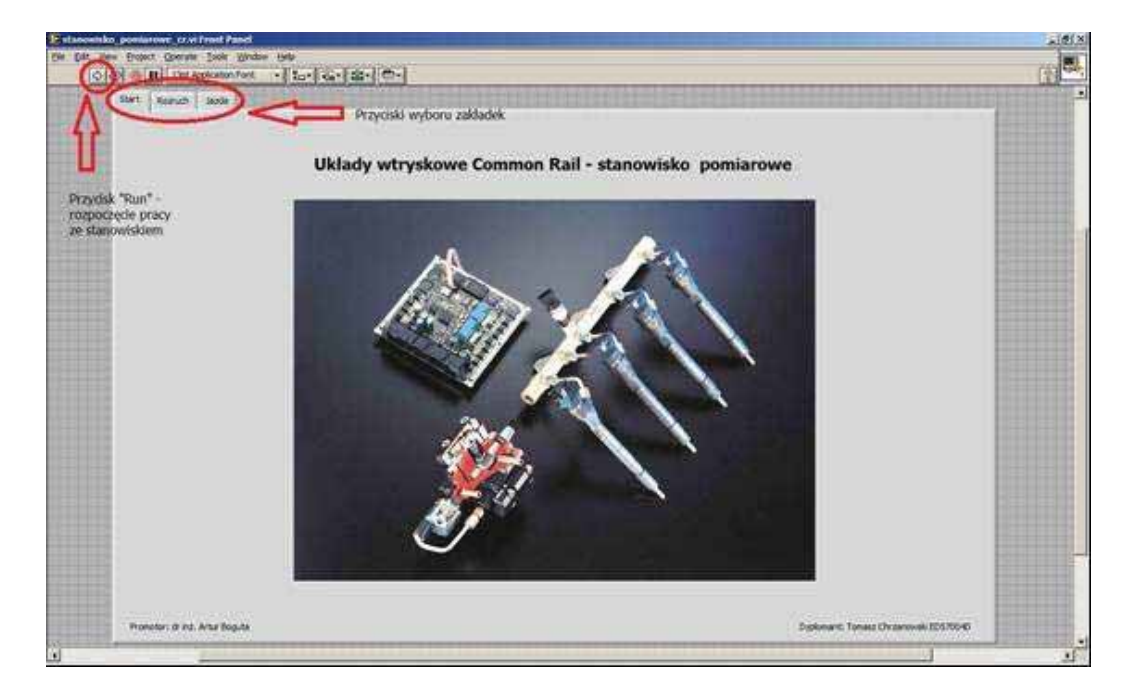

**Rys.5.** Obsługa panelu czołowego programu

Aby rozpocząć działanie programu należy wcisnąć kombinację klawiszy Ctrl+R, lub nacisnać przycisk "Run". Kolejnym krokiem jest wybór zakładki. Domyślnie aplikacja rozpoczyna się zakładką "Start". Wybór trybu symulacji odbywa się za pomocą przycisków oznaczonych nazwami "Rozruch" i "Jazda".

W przypadku zakładki "Rozruch", która widoczna jest na rys.6, do dyspozycji użytkownika są dwa suwaki. Jeden z nich odpowiada za wartość temperatury cieczy chłodzącej, zaś drugi za prędkość obrotową silnika. Regulując położenie suwaków, aplikacja wczytuje rozruchową dawkę wtrysku paliwa, oraz ciśnienie w zasobniku, w zależności od obrotów silnika i zadanej dawki. Na tej podstawie wyznaczany jest czas otwarcia wtryskiwacza, oraz generowany jest przebieg napiecia sterującego wtryskiwaczem. Dane

pomiarowe wyświetlone są w polach "Dawka rozruchowa", "Czas otwarcia wtryskiwacza" oraz "Ciśnienie w zasobniku".

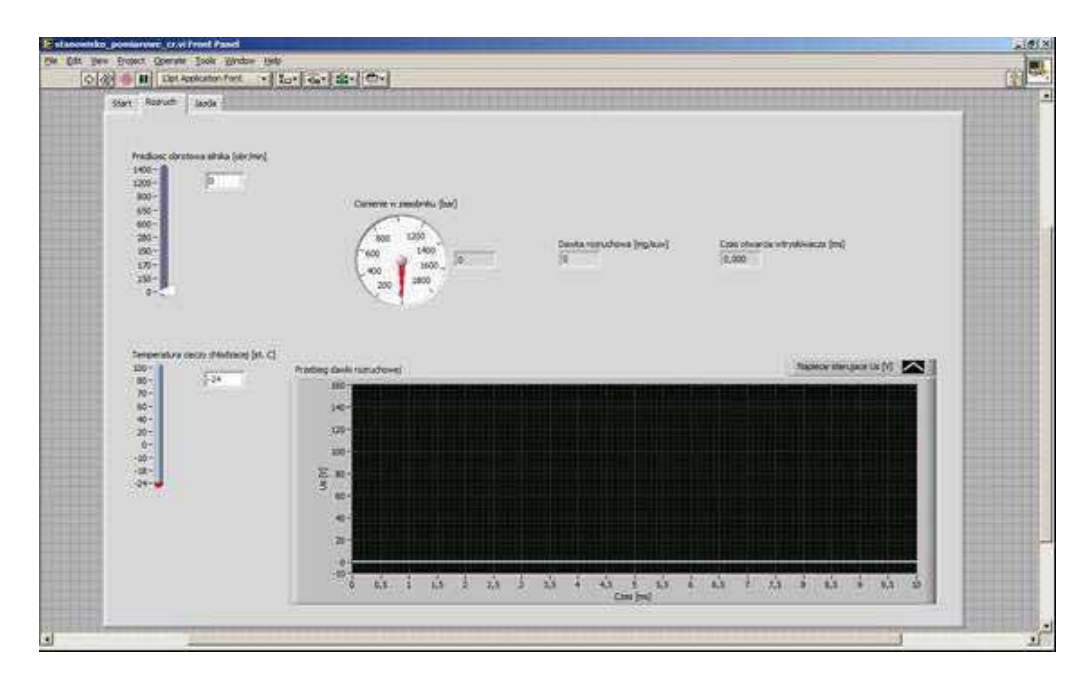

Rys.6 Widok programu po wybraniu zakładki "Rozruch"

Analogicznie zrealizowano obsługę zakładki "Jazda", która przedstawiona na rys.7. W tym przypadku użytkownik, poprzez zmianę położenia suwaków ma wpływ na prędkość obrotową silnika oraz położenie pedału przyspieszenia. W stosunku do zakładki "Rozruch", tryb "Jazda" został dodatkowo wzbogacony o wskaźnik ciśnienia doładowania, którego wskazania oparte są na oddzielnej mapie, włącznik aktywnej regeneracji filtra cząstek stałych DPF oraz wizualizację przebiegu współczynnika wypełnienia zaworu recyrkulacji spalin, działającą również w oparciu o plik tekstowy.

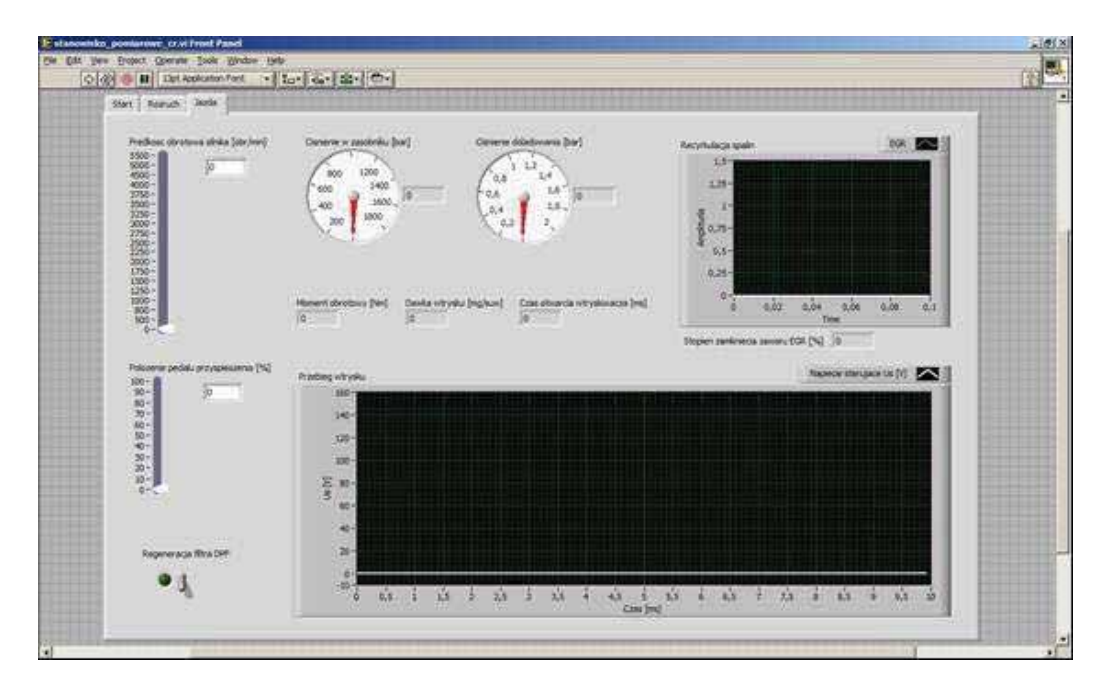

Rys.7. Widok programu po wybraniu zakładki "Jazda"

W zakładce "Rozruch", dane pomiarowe wynikające z położenia suwaków i wyliczeń aplikacji wyświetlane są w polach "Moment obrotowy", "Dawka wtrysku" oraz "Czas otwarcia wtryskiwacza". Wartości ciśnienia paliwa w zasobniku, oraz ciśnienia doładowania są wskazywane poprzez moduły "Gauge" z palety "Numeric Indicators", oraz dodatkowo wyświetlane w polach obok.

Przedstawiona aplikacja pozwala zaobserwować pracę sterownika silnika z zapłonem samoczynnym. W przypadku symulacji rozruchu, możemy dokonać pomiaru dawki wtrysku dla różnych wartości temperatury cieczy chłodzącej, w zakresie prędkości obrotowych od 0 do 1400 obr/min.

Kiedy silnik jest zimny, układ wtryskowy dostarcza mu większą dawkę paliwa podczas rozruchu. Warto zauważyć, że kiedy silnik jest już rozgrzany, paliwo zostaje podane przy wyższej prędkości obrotowej, aniżeli w przypadku zimnego silnika. Ze względu na to, że w układach Common Rail zapotrzebowanie na ciśnienie w zasobniku zależy od dawki wtryskiwanego paliwa i aktualnej predkości obrotowej.

Przebieg ciśnienia w zasobniku dla wszystkich zakresów temperatury do prędkości obrotowej poniżej 190 obr/min jest taki sam. Ze względu na zależność ciśnienia w zasobniku od prędkości obrotowej silnika i od dawki wtrysku, oraz faktu podawania większej dawki paliwa przy niskich temperaturach, zapotrzebowanie na ciśnienie w zasobniku w tych warunkach także jest większe. Podczas rozruchu w wyższych temperaturach cieczy chłodzącej, przebieg zapotrzebowania na ciśnienie w zasobniku jest łagodniejszy, gdyż wtryskiwane dawki są stosunkowo małe, zatem nie wymagają podwyższonego ciśnienia. W trybie "Jazda" dostepne sa dwa suwaki, odpowiadajace za predkość obrotowa silnika oraz położenie pedału gazu. Zakres prędkości obrotowej silnika w tym trybie obejmuje wartości od 0 do 5500 obr/min, zatem umożliwia obserwację zmiennych w całym zakresie prędkości obrotowej, możliwej do osiągnięcia przez silnik. Dodatkowo, obsługujący ma możliwość zmiany zadanego momentu obrotowego poprzez regulację położenia pedału gazu. Poprzez operowanie pedałem gazu zgłaszane jest zapotrzebowanie na moment obrotowy. Im pedał gazu jest bardziej wciśnięty, tym większe jest zapotrzebowanie na moment obrotowy. W związku z charakterystycznym sposobem sterowania użytym tak w rzeczywistym układzie CR, jak i w symulacji, określenie dalszego przebiegu sterowania nie jest możliwe przy użyciu samych wyników pomiarów. Układ został zaprojektowany w ten sposób, aby bazował na wartościach zapisanych w mapach. Podczas stanu pracy nie korzysta on jednak z całego zakresu mapy, lecz pobiera z tablicy wartość odpowiadającą podanym sygnałom wejściowym. Zatem dokonując pomiarów w symulacji i opracowując ich wyniki, otrzymamy cześć charakterystyki, z której korzystała symulacja. Przykładowo, w kolejnym kroku przebiegu symulacji, czyli konwersji zadanego momentu obrotowego na dawkę paliwa, konieczną do jego zrealizowania przy określonej prędkości obrotowej silnika, wczytana zostanie wartość momentu wynikająca z mapy "życzenia kierowcy". Wartość tego momentu, w zestawieniu z aktualną prędkością obrotową silnika określa dawkę wtrysku paliwa. Dawka wtrysku jest związana zależnością z ciśnieniem w zasobniku, które również zależne jest od predkości obrotowej. Zatem, dla przykładu, w symulacji nie znajdziemy sytuacji, w której przy maksymalnej prędkości obrotowej układ podaje maksymalną jednostkową dawkę wtrysku przy maksymalnym ciśnieniu. Kształt map użytych do oprogramowania symulacji, oraz ich wzajemne korelacje nie przewidują takiej sytuacji, dlatego też wyniki pomiarów nie wystarczą do opracowania map-charakterystyk sterowania w całości. Symulacja naśladuje układ rzeczywisty, lecz wyniki pomiarów są powtarzalne, gdyż wczytywane są z mapcharakterystyk. Sytuacja ta zdeterminowana jest w pewnym stopniu poprzez wartości występujące w charakterystyce "życzenia kierowcy", której nie modyfikowano, aby jak najwierniej oddać sposób sterowania układem.

Oprócz symulacji zasady działania układu, stworzona aplikacja pozwala na obserwacj przebiegu napięcia sterującego wtryskiwaczem piezoelektrycznym. Dzięki temu użytkownik stanowiska ma możliwość sprawdzenia obecności przed-wtrysku, wtrysku głównego oraz dowtrysków, w zależności od warunków pracy silnika. Przykładowy przebieg napięcia sterującego wtryskiwaczem pochodzący z aplikacji zamieszczony jest na rys.8. Widzimy na nim zdarzenie wtryskowe podzielone na 4 etapy. Pierwszy etap to przed-wtrysk, pojawiajcy się w 3ms, poprzedzający zasadniczą dawkę wtrysku zaplanowaną na 4ms. Dwa kolejne zdarzenia wtryskowe symulują dotryski paliwa, występujące podczas aktywnej regeneracji filtra cząstek stałych. W symulacji zmienne jest występowanie wtrysku pilotowego i przedwtrysku, długość trwania wtrysku zasadniczego, oraz występowanie po-wtrysków, które uzależnione jest od prędkości obrotowej silnika oraz położenia przycisku włączającego tryb aktywnej regeneracji filtra.

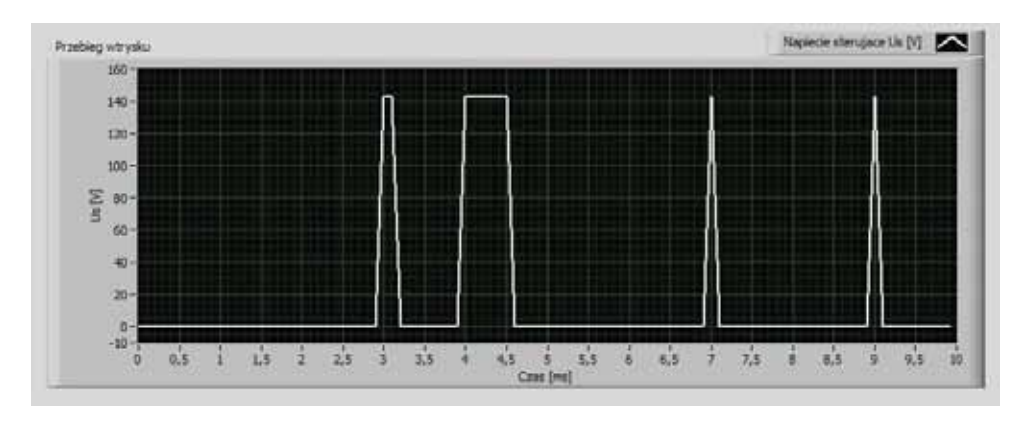

Rys.8. Przykładowy przebieg napięcia sterującego wtryskiwaczem piezoelektrycznym

#### **PODSUMOWANIE**

Przedstawione w pracy symulatory pracy sterowników silnika ZI i ZS pozwalają na obserwację i zrozumienie zasady działania układów sterujących pracą współczesnych silników spalinowych. Symulatory te reaguja na warunki pracy silnika i dobierają parametry sterowania pracą silnika tak żeby uzyskać maksymalny moment obrotowy przy minimalnym zużyciu paliwa i najmniejszej możliwej emisji zanieczyszczeń emitowanych do atmosfery.

Postęp technologiczny i rozwój techniki mikroprocesorowej pozwolił na opracowanie rozbudowanych układów sterowania, pozwalających na spełnienie norm emisji spalin.

Programy symulacyjne oparte na środowisku LabView pozwalają na symulację różnych parametrów zewnętrznych pracy silnika spalinowego mających wpływ chwile wtrysku czas jej trwania oraz na dawkę paliwa.

Symulatory pracy sterowników silników spalinowych symulują zarówno rozruch silnika jak i jego prace przy różnych temperaturach silnika oraz różnych warunkach pracy wynikającej z prędkości obrotowej i momentu obrotowego wytwarzanego przez silnik. Symulatory pozwalają na obserwację kąta wyprzedzenia zapłonu i czasu otwarcia wtryskiwacza dla silnika ZI, oraz obserwację wtrysku wstępnego, wtrysku zasadniczego oraz dotrysku paliwa w zależności od punktu pracy silnika ZS Common Rail. Zasobnikowe układy wtryskowe ze względu na unikalną budowę, sposób sterowania i osiągane parametry ustalają nowa jakość wśród układów zasilania paliwem. Swoja innowacyjność układy Common Rail zawdzięczają odseparowaniu procesu wytwarzania wysokiego ciśnienia od dawkowania paliwa.

- **BIBLIOGRAFIA** 1. Buczaj M., Walusiak St., Sumorek A., Pietrzyk W., Zastosowanie komputerowych programów symulacyjnych do tworzenia wirtualnych stanowisk laboratoryjnych. IX Konferencja Naukowo-Techniczna pod patronatem Komitetu Elektrotechniki PAN "Zastosowania Komputerów w Elektrotechnice", Poznań/Kiekrz, 2004, Materiały Tom II, s. 651-654.
- 2. Cienkiera Ł., Symulacyjny model sterownika wybranego układu samochodowego. Praca dyplomowa, Lublin 2007.
- 3. Horvński M., Programowanie graficzne w sterowaniu inteligentna instalacia elektryczna. Rynek Energii nr 3(94), s. 109-115.
- 4. Informator techniczny Bosch, Sterowanie silników o zapłonie iskrowym. Układ Motronic. WKŁ, Warszawa 2004.
- 5. Informator techniczny Bosch, Sterowanie silników o zapłonie iskrowym. Zasada działania. Podzespoły. WKŁ, Warszawa 2002.
- 6. Wendeker M., Sterowanie zapłonem w silniku samochodowym. LTNPL, Lublin 1999.
- 7. Wendeker M., Sterowanie wtryskiem benzyny w silniku samochodowym. LTNPL, Lublin 1999.
- 8. Wendeker M., Badania algorytmów sterujących samochodowym silnikiem benzynowym. PWN, Warszawa 2000.
- 9. Janiszewski T., Mavrantzas S., Elektroniczne układy wtryskowe silników wysokoprężnych, Warszawa: Wydawnictwo Komunikacji i Łączności 2009.
- 10. Praca zbiorowa (2009), Zasobnikowe układy wtryskowe Common Rail. Informator techniczny Bosch. Warszawa: Wydawnictwo Komunikacji i Łączności 2009.
- 11. S. Styła, S. Walusiak, Ł. Cienkiera, W. Pietrzyk: Symulacyjny model sterowania czasem wtrysku silnika samochodowego. Teka Komisji Motoryzacji, PAN Oddział w Krakowie, Zeszyt Nr 33-34, 2008, s. 405-412.

### THE GRAPHIC PROGRAMMING USING **SIMULATION IN THE SI AND CI ENGINE MANAGEMENT SYSTEM MANAGEMENT SYSTEM**

#### *Abstract*

*The paper presents the possibilities of using LabView software to create a program that simulates the operation of an internal combustion engine control. Presents two models of the basic parameters of control work in SI and CI engines. This concept has many benefits when testing this type of circuits. Ideal also in the didactic process. In this paper presents the possibility of using computer software for simulation.* 

#### *Autorzy:*

dr inż. **Artur Boguta** – Politechnika Lubelska, Wydział Elektrotechniki i Informatyki, e-mail: a hoguta@pollub.pl e-mail: a.boguta@pollub.pl

mgr inż. Sebastian Styła – Politechnika Lubelska, Wydział Elektrotechniki i Informatyki,<br>e-mail: s styla@pollub.pl e-mail: s.styla@pollub.pl